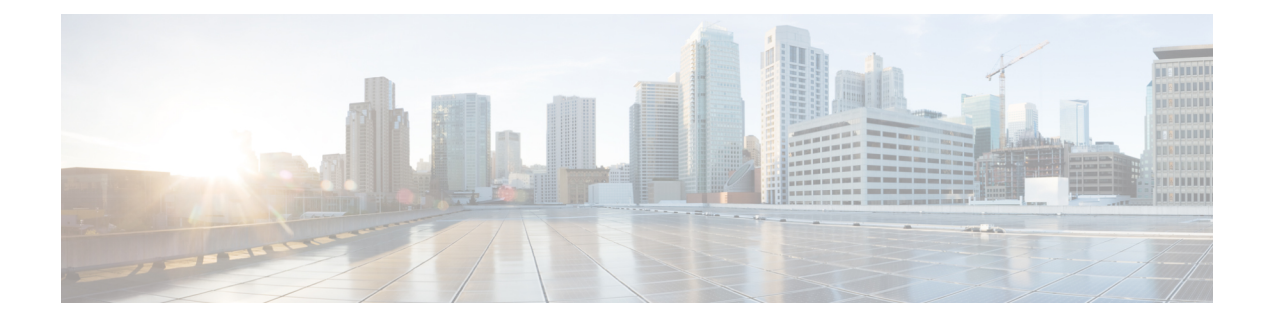

## 電話レコードの検証

この章では、電話機レコードの検証について説明します。[電話の確認(Validate Phones)] を 選択すると、システムで検証ルーチンが実行され、CSVデータファイルとUnifiedCommunications Manager一括管理 (BAT) の電話テンプレートでデバイスプールや場所などの必須フィールド がすべて設定されていることが検査されます。この検証では、最初のノードのデータベースと の不一致がないかどうかも検査されます。

追加するデバイスには BAT 電話機テンプレートが必要です。単一回線または複数回線の電話 機を追加するには、複数回線を持つ標準電話テンプレートを使用できます。電話機またはその 他の IP テレフォニー デバイスに固有の詳細が含まれたカンマ区切り値 (CSV)形式のデータ ファイルも必要です。

- CSV データファイルの電話機レコードの確認 (1 ページ)
- 電話機レコードの検証関連のトピック (3 ページ)

### **CSV** データファイルの電話機レコードの確認

CSV データファイルの電話機レコードは確認することができます。

#### 始める前に

- 追加するデバイスには BAT 電話機テンプレートが必要です。単一回線または複数回線の 電話機を追加するには、複数回線を持つ標準電話テンプレートを使用できます。
- 電話機またはその他の IP テレフォニー デバイスに固有の詳細が含まれたカンマ区切り値 (CSV) 形式のデータファイルが必要です。

#### 手順

ステップ **1 [**一括管理(**Bulk Administration**)**]** > **[**電話(**Phones**)**]** > **[**電話の確認(**Validate Phones**)**]** の順 に選択します。

[電話の設定の確認 (Validate Phones Configuration) | ウィンドウが表示されます。

- ステップ **2** カスタマイズされたファイル形式を使用する電話機レコードを確認するには、[電話固有の詳 細の確認(Validate Phones Specific Details)] オプション ボタンをクリックして、ステップ 4 (2ページ)とステップ 5 (2ページ)を続けて行います。
- ステップ **3** [すべての詳細(All Details)] オプションを使用して生成したエクスポートされた電話ファイ ルから電話機レコードを確認するには、[電話のすべての詳細の確認 (Validate Phones All Details) ] オプション ボタンをクリックします。
- ステップ **4** [ファイル名(FileName)]ドロップダウンリストで、この特定のバルクトランザクション用に 作成した CSV データファイルを選択します。
- **ステップ5** [固有の詳細(Specific Details)] オプションの [電話テンプレート名(Phone Template Name)] ドロップダウンリスト ボックスで、このタイプの一括トランザクション用に作成した BAT 電 話機テンプレートを選択します。
- ステップ **6** 選択したCSVデータファイルを最初のノードのデータベースで確認するには、[送信(Submit)] をクリックします。

ジョブが即座に送信されて実行されます。

#### 関連トピック

BAT ログ [ファイル](cucm_b_bulk-administration-guide-15_chapter79.pdf#nameddest=unique_104) [標準電話テンプレート](cucm_b_bulk-administration-guide-15_chapter2.pdf#nameddest=unique_42) [スケジュールしたジョブの管理](cucm_b_bulk-administration-guide-15_chapter78.pdf#nameddest=unique_103) 電話機レコードの検証関連のトピック (3 ページ)

### 電話の確認に関する考慮事項

電話の確認には次の制限があります。

- 確認プロセスで確認されるのは、テンプレートに設定されている回線の数のみです。テン プレートに設定されている回線番号は確認されません。電話テンプレートでサポートされ る数より多くの回線が CSV データファイルに含まれている場合、[電話の確認 - 固有の詳 細(Validate Phones - Specific Details)] ジョブを実行すると、「「警告:CSV に電話テン プレートでサポートされているより多くの回線が含まれています(WARNING:CSVcontains more number of lines than are supported by the phone template)」」というメッセージがログ に記録されます。[電話番号 (Directory Numbers) ]、[短縮ダイヤル (Speed dial) ]、および [ビジー ランプ フィールド スピード ダイヤル(Busy Lamp Field Speed Dials)] フィールド が 1 つでも空白になっている場合、サマリ ログ ファイルに記録される警告メッセージは 正確でない可能性があります。
- 確認プロセスでは、CSVファイルで必須フィールドが指定されているかどうかは確認され ません。
- 電話テキスト ファイルで IP Phone サービス パラメータが指定されている場合、確認プロ セスで確認されるのは、Cisco Unified Communications Manager 上の CSV ファイルで指定さ れている名前のパラメータの有無だけです。指定されているパラメータがIPPhoneサービ スで設定されているかどうかは確認されません。

I

# 電話機レコードの検証関連のトピック

• [電話テンプレート](cucm_b_bulk-administration-guide-15_chapter4.pdf#nameddest=unique_67)

I

翻訳について

このドキュメントは、米国シスコ発行ドキュメントの参考和訳です。リンク情報につきましては 、日本語版掲載時点で、英語版にアップデートがあり、リンク先のページが移動/変更されている 場合がありますことをご了承ください。あくまでも参考和訳となりますので、正式な内容につい ては米国サイトのドキュメントを参照ください。